Teacherkit

هـادي ميرزايــور/ كارشناس ارشد فناوري اطلاعات

فناوری در کلاس

امروزه، به دلیل پیشرفت فناوری آموزشی. ابزارهای جدیدی برای آموزش و یادگیری ابداع شدهاند که نتایج مثبتی در پی دارند. در حال<sub>می</sub>که وزارت آموزش وپرورش به دلیل تعطیل<sub>ی</sub> مدرسهها بهمنظور کنترل ابتلا به ویروس کرونا، پیام رسان شاد را برای ارتباط دانش آموزان و معلمان بهعنوان ابزاری ۔<br>آموزشی معرفی کردہاست که البته نقاط ضعف وقوتى دارد،اما علاوه بر پيام سانها می توان از دیگر نرمافزارها و اپلیکیشنها برای خدمات فرایندهای آموزشی مانند كلاس آنلاين، مديريت كلاس، آزمونهاي آنلاین، کتابهای الکترونیکی مدیریت محتواى الكترونيكي و موارد ديگر استفاده کرد. آشنایی و کار با نرمافزارهای آموزشی و مدیریتی کلاس و دانشآموز که با استفاده از فناوریهای نوین آموزشی انجام میگیرد، می<sup>تواند</sup> فرایندهای یادگیری را تسهیل کند. در این مقاله سعی شده است ویژگ<sub>ی</sub>های ابزارهای نوین و پرکاربرد آموزشی از جمله نرمافزارها و آپلیکیشنها و سامانهها در کمک به آموزگاران بررسی و معرفی شوند. در این بخش اپليكيشن محبوب «تيچركيت» بررسي مى شود:

> كليدواژ مها: Teacherkit. ابزار نوین آموزشی

reacherkit نرمافزار مدیریتی کلاس و دانش آموز است. که امکان ثبت فرایندهای آموزشی کلاس را در اختیار کاربران قرار<br>اکه امکان ثبت فرایندهای آموزشی کلاس را در اختیار کاربران قرار دادهاست و بر اساس آن گزارش مورد نمی کند. کند است و بر استفراد این<br>دادهاست و بر اساس آن گزارش مورد نیاز را فراهم می کند. استفاده از این اپلیکیشن بسیاری از فرایندهای مدیریت کلاس و ارتباطات لازم برای آموزگار و<br>اپلیکیشن بسیاری از فرایندهای مدیریت کلاس و ارتباطات لازم برای آموزگار و مدیر را در مستندسازی رفتارها و نمرات دانش آموزان تسهیل می کند. این اپلیکیشن در<br>- مدیر را در مستندسازی رفتارها و نمرات دانش آموزان تسهیل می کند. این اپلیکیشن در ر در سود سود برای در سود برای برای مورد برای برای مورد برای می شود برای می شود برای می شود برای برای برای برای<br>نسخههای آی اواس و اندروید موجود است و اکثر سرویس های رایج را بهصورت رایگان<br>به این مورد برای برای برای برای برا در اختیار کاربران قرار می دهد.در این ایلیکیشن، پس از ایجاد کلاس می رویم وجه سورت دیده<br>-<br>- استفاد کلربران قرار می دهد.در این ایلیکیشن، پس از ایجاد کلاس و ثبت نام دانش آموزان در ا در سپیلو حروب مورد می سیاسی و با پیشبیست بهش در بدن می توان در هر جلسه از در سی سورت مورد می باشد.<br>اَن و تعییمی برنامهی سالانهی کلاس و ایجاد درس، می توان در هر جلسه از درس، فعالیت های ا داشتی سورت مستقبلات و خیاب صورت رسیدی.<br>داشبورد اطلاعاتی دانش آموز در هر زمان بر اساس شاخص های مختلف قابل گزارش به اولیا<br>- این مورد اطلاعاتی دانش آموز در هر زمان بر اساس شاخص های مختلف قابل گزارش به اولیا باسیر است.<br>ایجاد کلاس بااجرای نرمافزار Teacherkit وارد فهرست کلاس هامی شویم. در این قسمت - انتخاب +و New class می توان یک کلاس جدید ایجاد کرد. در ایجاد کلاس باید<br>- با انتخاب +و New class می توان یک کلاس جدید ایجاد کرد. در ایجاد کلاس باید

ا فیلدهای عنوان کلاس ک کلاس، دسته و گروه مربوطه را پر و با یک تصویر از .<br>افیلدهای عنوان کلاس، کد کلاس، دسته و گروه مربوطه را پر و با یک تصویر از .

ثبتنام اطلاعات دانش آموزان: سس از انتسخاب کلاس مسمی توان فهرسا<br>پسس از انتسخاب کلاس مسمی توان فهرسا دانش آموزان ثبت شده را مشاهده کرد. برای ثبتنام است.<br>دانش آموزان هر کلاس باید فیلدهای ثبتنام دانش آموز رنام و نامخانوادگی، تصویر پروفایل، شمارهی موبایل،<br>(نام و نامخانوادگی، تصویر پروفایل، شمارهی موبایل، نشانبی منزل، نام والدین و شهارهی تماس و ایمیل والدین)<br>انشانبی منزل، نام والدین و شهارهی تماس و ایمیل والدین) کامل شود. برای این کار باید Add new student را<br>کامل شود. برای این کار باید Add new student .<br>انتخاب و فرم را كامل كنيد. پس از ثبت فعاليت هاى درسى، با انتخاب هر دانش آموز می توان به اطلاعات او دسترسی<br>با انتخاب هر دانش آموز می توان به اطلاعات او دسترسی داشت و در صورت لزوم این اطلاعات را به والدین او<br>داشت و در صورت لزوم این اطلاعات را به والدین او ارسال یا برای آنها به نمایش درآورد. در زمان ثبتنام دانش آموز در هر کلاس، می توان برای دانش آموزانی س موسود و مستقبل از آنان لازم است، فیلدی<br>اکه ثبت اطلاعات خاصی از آنان لازم است، فیلدی .<br>ا را ثبت کرد؛ مثلاً شاغل بودن د*انش آموز* یا موارددیگر.

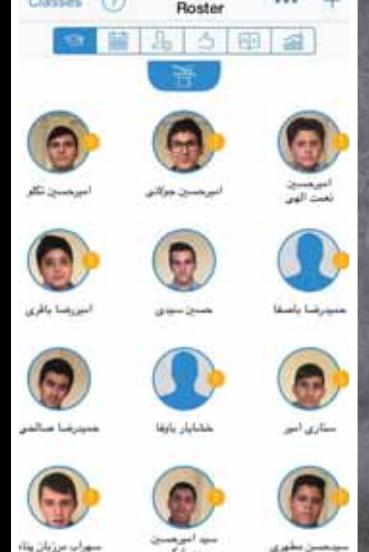

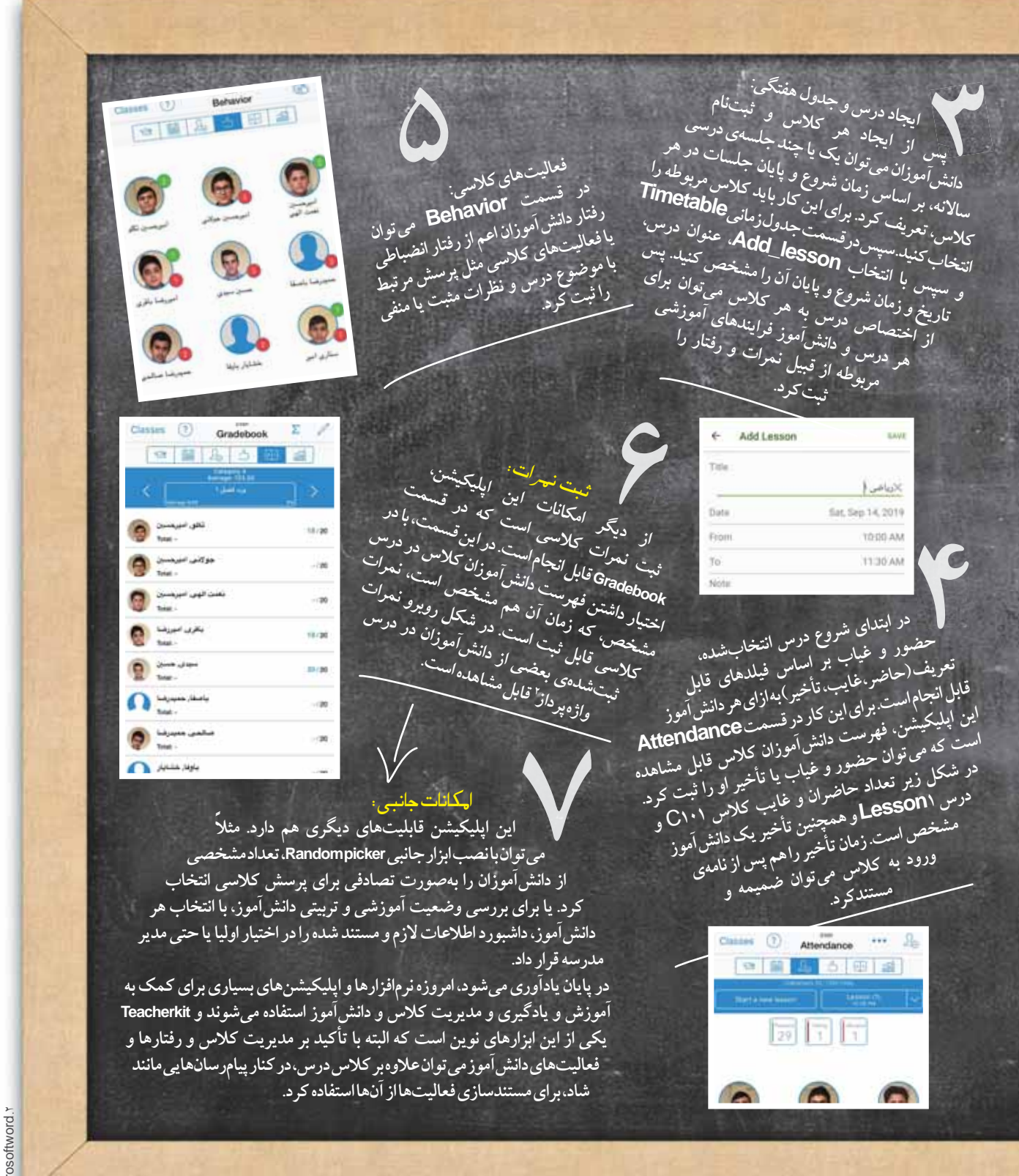

لم تشتر ہو شت ها<br>Teacherkit ۱<br>Microsoftword ۲